## **HealthStream for Healthcare Professionals – Easy Access, Easy Use**

With the evolving and changing face of healthcare and increasing demands on physicians, remote online access to education is an efficient and user friendly format to help facilitate learning. Munson's solution for online learning is HealthStream, where you can access education to help keep you informed about important healthcare issues. Access to HealthStream is easy.

- 1. Open your browser.
- 2. Enter the following in the address bar: [http://www.munsonhealthcare.org](http://www.munsonhealthcare.org/)
- 3. Click on the **For Physicians** menu in the dark blue bar.
- 4. Click the **Education** Menu in the light blue bar.
- 5. Click the **HealthStream** link.
- 6. Click the **Login** link.
- 7. The HealthStream login page will open.

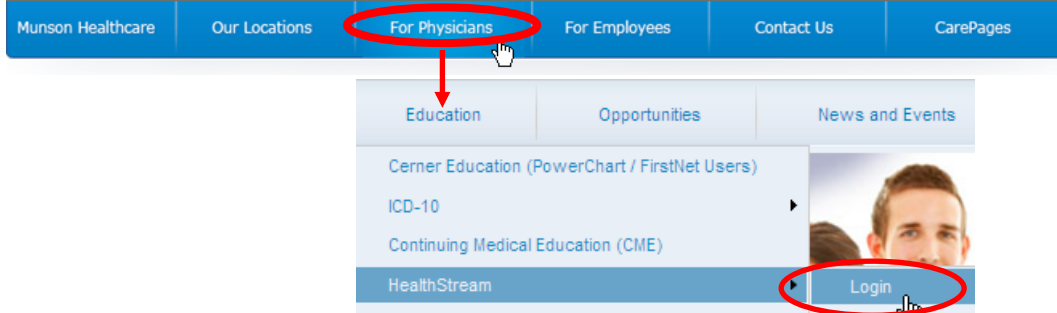

At the login page, enter your HealthStream user ID and password. Your HealthStream user ID is:

- The first 3 letters of your first name
- Your birth month and day (4 digits)
- The last 4 digits of your Social Security Number

## Example: dav11026755

NOTE: If a character other than A-Z (e.g., a period, hyphen, or space) appears within the first 3 characters of your first name, substitute the letter **x**.

Your HealthStream password is the same as your HealthStream User ID (unless you changed it) and is all lower case.

If you don't remember your password or are unable to log in, please call the Help Desk at (231-935-6053.

Once you are logged in, click on the **My Learning** tab to view courses assigned to you. Click the **My Transcript** tab to review courses you have completed, and click the **Catalog** tab to search for elective courses.

> My Learning | My Transcript **Catalog**